# Integration between Moodle and Academic Information System using Restful API for Online Learning

Novian Adi Prasetyo<sup>1</sup>, Yudha Saintika<sup>2</sup> <sup>1</sup>1Program Studi S1 Teknik Informatika, Institut Teknologi Telkom Purwokerto 2 Program Studi S1 Sistem Informasi, Institut Teknologi Telkom Purwokerto

## **ARTICLE INFO ABSTRACT**

#### **Article history:**

Received July 28, 2021 Revised August 28, 2021 Accepted September 28, 2021

#### **Keywords:**

Synchronization; Learning manajement system; Resful API; Moodle; Academic Information System During the current pandemic, it is encouraging educational institutions to carry out distance learning, so many learning management system (LMS) platforms can be used to support distance learning. Each LMS has a different process flow but has the same goal of making it easier to manage learning content. When an LMS is implemented in an educational institution, it requires matching data for courses, students and lecturers that are available in the academic information system (AIS) at the institution, this is one of the weaknesses of all LMS because the data are not interrelated between AIS and LMS. The purpose of this research is to create an integrated system to equalize data between AIS and LMS using the synchronization method through the Application Programming Interface (API). The results of this application will combine data from AIS and LMS which will then be tested for automatic course creation according to class data, courses, lecturers and students at AIS. The test results of this system are said to be successful because each function that is designed has been running well without any fatal errors. The most important thing that needs to be considered when synchronizing is that there is a link between the data on the AIS and LMS, failure occurs on some courses because the email users in the AIS and LMS are different.

This work is licensed under a Creative Commons Attribution-Share Alike 4.0

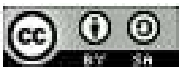

#### **Novian Adi Prasetyo**,

Institut Teknologi Telkom Purwokerto, Jl. DI Panjaitan No.128, Karangreja, Purwokerto Selatan 53147, Indonesia Email: novian@ittelkom-pwt.ac.id

#### **1. INTRODUCTION**

During a pandemic that occurs around the world, this causes all agencies to carry out work from home activities, as well as educational institutions in Indonesia that implement learning from home, this method is called distance learning [1][2]. Distance learning is all educational institutions are required to prepare all infrastructure to simplify the distance learning process carried out by lecturers and students, with the support of current technology distance learning can be done easily using several applications that are indeed developed for the process of implementing distance learning and learning management system (LMS) [3], Some of the popular LMSs are Moodle[4], Chamilo, Open edX Studio, Totara Learn, Canvas [5].

Learning management system is a learning technology that can be used to carry out distance learning in universities [6]. Each LMS has a different architecture depending on the respective developers such as Moodle [7], Sakai, ATutor is an LMS that is Open Source, such as Blackboard, Successess Factors, Sum Total is a commercial LMS [8]. In a study evaluating the features of the Moodle LMS. Moodle is designed to be able to present learning content, development of lesson plans, assessments, learning feedback, communication between students and teachers. Some of the most used features on Moodle are assignment collection, feedback, and quizzes [9].

Academic information system (AIS) is a technology for data storage and management in educational institutions [10]. Each educational institution has an AIS with its own needs, the development of AIS is carried out individually so that the business processes expected by the institution can match the exact needs [11]. Apart from storing all academic data, AIS can also be used to predict the academic abilities of students in the future [12]. AIS has an extensive data collection, student data management is a major factor that must be considered because an educational institution should have hundreds or even thousands of students, with the AIS running according to the procedure, all learning needs can be controlled under proper monitoring. [11]. Today AIS has implemented a lot of web bases, so that AIS is more flexible in its use and can be easily synchronized with other applications.

Application Programming Interface (API) is a web service that can be used to connect the client and server [13], API can be developed in two ways, namely Simple Object Access Protocol (SOAP) and Representational State Transfer (REST) [14]. The use of REST has the advantage of lower bandwidth consumption compared to SOAP, in this study [15] testing REST and SOAP to see the amount of bandwidth consumption in several processes (auth, login and getGrades), the result is that the bandwidth consumption on REST is 73% smaller compared to SOAP.

From the above explanation, several existing technologies can be used for learning management in educational institutions, with the implementation of distance learning [16], learning technology must be improved, in this study the Moodle-based LMS was used as a medium for learning media and AIS belonging to one of the higher education institutions, the AIS was determined. The data that will be used in this research are class data, lecturers, students and subjects. With all the advantages that Moodle has, it is found that a bootle neck will be experienced by all types of LMS, namely related to user data in it. With the AIS that is already available in educational institutions, this will help in obtaining overall student data. By using a primitive method, students will be led to do independent enrol according to the courses taken [17]. The lecturers will also make the courses independently according to their respective learning styles [17]. So far this has not been a problem because distance learning is still running.

As time goes by, the data will continue to grow more and more, with no rules in making courses in the LMS this will cause data redundancy. Data redundancy can occur because each year the same course will be made but the lecturers and students in it must be different, so it is impossible to delete old users or create the same lesson name. Things that can be used to avoid this problem are the instructions given to the teachers so that the courses are made in accordance with the instructions [18]. Another problem found in using Moodle is that many users have to do enrol independently, the independent enrol done by students has problems in the form of difficulty finding the name of the lesson that matches the course they are currently taking.

Based on observations on Moodle used in this study, many lecturers did not understand if there were students who had not entered the course, many subjects had many classes while the material inside was the same, if all classes were combined in one course in LMS, the lecturer would have difficulty identifying students in each class. The concept of team teaching will also experience problems if the courses in the LMS are combined because each lecturer cannot identify the students who are members based on their class. Moodle has a group that can be used to group students, so that with this group the lecturer can easily identify each student [19]. However, with the number of hundreds of students in each course it will take a lot of time to do the grouping.

Based on the above problems, an LMS data integration solution is taken [20][21] with higher education AIS to facilitate class data management, lecturers and students at LMS use data sources from AIS. The RESTful Web API will be used in this synchronization process, where Moodle already has a RESTful Web API that can be used in open source, while the AIS of the related university is currently web-based so that communication between these two systems can be done easily.

## **2. METHOD**

In this research, the method used is the synchronization method [22] by combining heterogeneous data [23], namely using a way of linking data between AIS and LMS through the application programming interface (API) on the two systems. An integration semistructured and unstructured data [24] system will be built that can accommodate data from AIS and LMS, the integration system will have the ability to control the process of creating read update delete courses without having to open the LMS.

## **2.1. RESTful Web Application Programming Interface**

RESTful Web API is the main infrastructure used for the data integration process [25] between AIS and LMS, the architecture for using the RESTful Web API in AIS and LMS can be seen in Fig. 1.

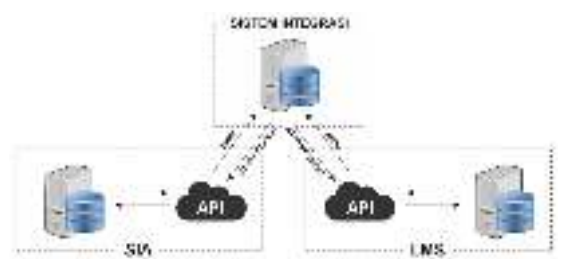

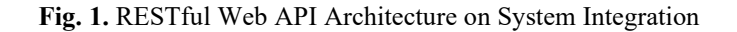

As shown in Fig. 1 The API used is sourced from AIS and LMS, the integration system will make HTTPS requests [26] to the AIS and LMS then get a response in the form of JavaScript Object Notation (JSON) and integrate it into the integration system database [27]. The following in Table 1 is a list of the Uniform Resource Identifier (URI) of the AIS. The following in Table 2 is a list of the URI of the LMS.

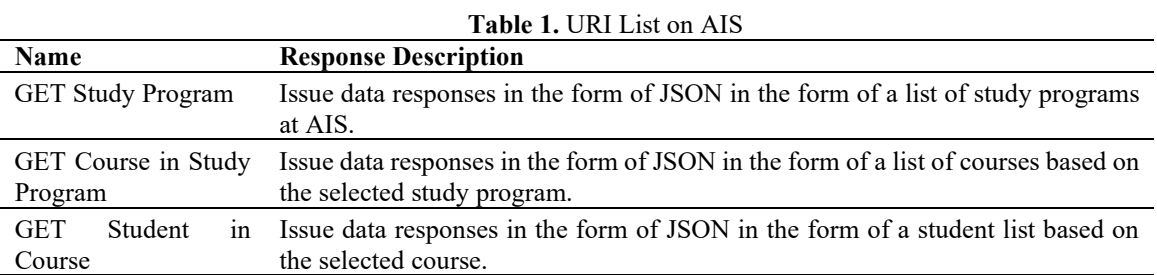

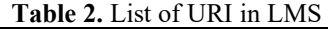

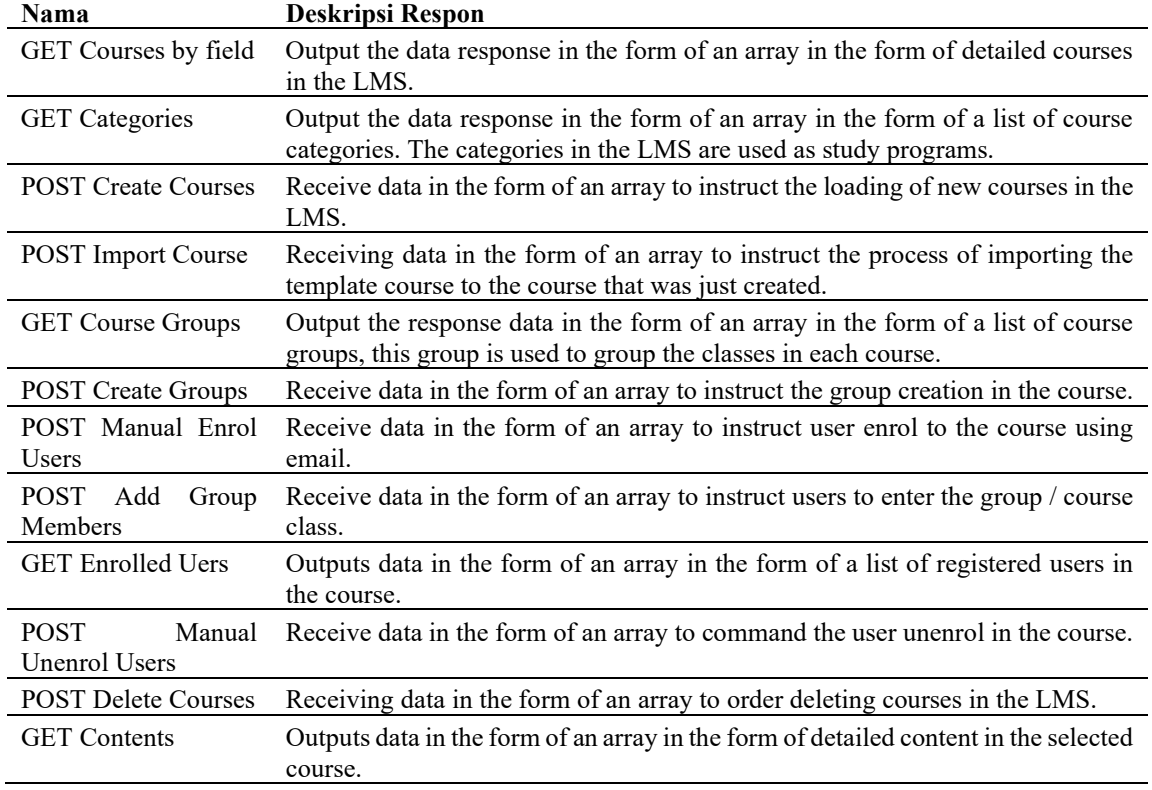

## **2.2. Shortname Generate**

In this section the integration system will automatically generate a shortname using the standard format. Standardization in making shortnames is made in the format shown in Fig. 2.

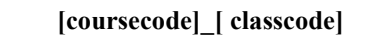

**Fig. 2.** Shortname Standard Format

Shortname format as in Fig. 2 is unique so that the generated results will not be the same as other courses, this is very important for the integration system so that it can link AIS data and LMS data, so that each course can be synchronized with each other according to the existing content, lecturers and students.

## **2.3. Data Synchronization Flowchart**

The synchronization process is carried out by saving data from AIS and from the LMS to the integration system database, in Fig. 3 is a data synchronization process flow that must be carried out sequentially so that data can be generated properly without data redundancy [28].

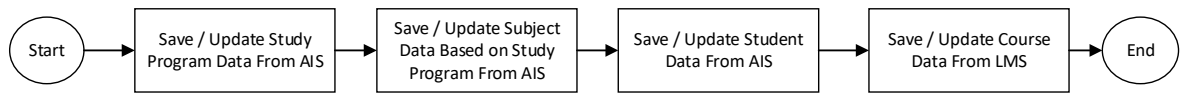

**Fig. 3.** Data Synchronization Flowchart

## **2.4. Create Course Flowchart**

The process of creating an LMS course is carried out after the data synchronization process has been carried out properly, this is required so that the data on the resulting course is in accordance with AIS's data. On Fig. 4 presents a flowchart of the course creation process from the integration system to the LMS.

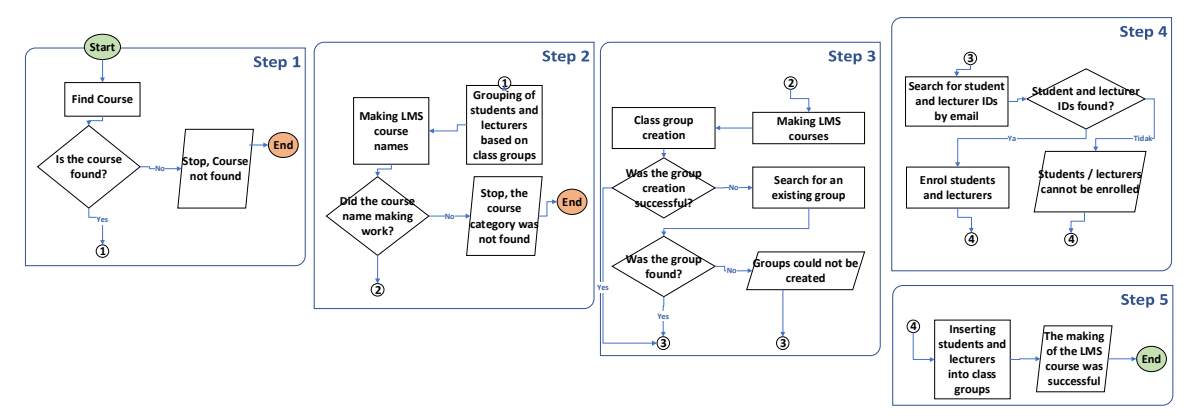

**Fig. 4**. Create Data Synchronization Flowchart

On Fig. 4 shows that there are five main steps in making an LMS course. Fig. 4 (Stage 1) is the course validation step to ensure that the course parameters to be made are available at AIS, if the course is not found, the process will stop and fail. Fig. 4 (Stage 2) is a step to group student and lecturer accounts and create a shortname as described in section 2.2, in making course names, the course category is required to be available in the LMS, if these conditions are not met, the process will stop and fail. Fig. 4 (Stage 3) is the step of making courses and making class groups in LMS with branching conditions which can be seen in Fig. 4 (Stage 3), if the conditions are not met, the class group will not be created. Fig. 4 (Stage 4) is the stage of searching for an LMS user ID based on email, the user ID that has been found will be sent to the course currently being created, if the ID is not found then the user will not enter the course. Fig. 4 (Stage 5) is the stage of entering each user who has successfully enrolled in Fig. 4 (Stage 4) into the class groups that were created in Fig. 4 (Stage 3).

#### **2.5. User LMS Update Flowchart**

After the LMS create course is successfully carried out, there is an optional process, namely the update course, this process aims to re-synchronize the LMS user if there are changes in lecturers, students and classes at AIS. This process flow diagram can be seen in Fig. 5.

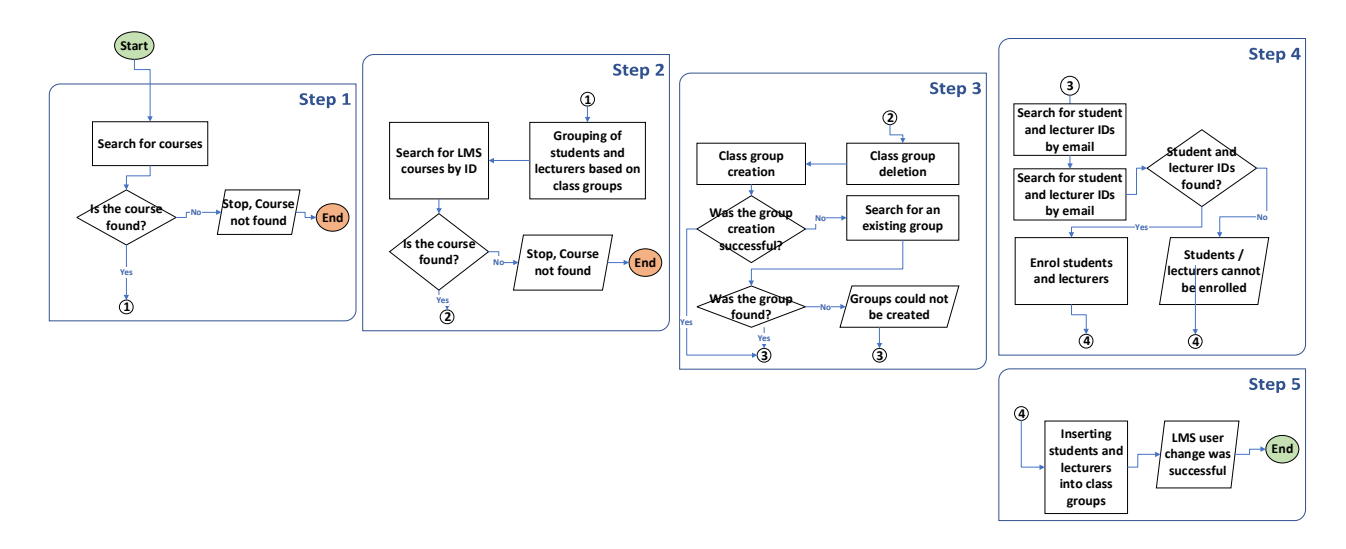

**Fig. 5**. Update Data Synchronization Flowchart

On Fig. 5 shows that there are five main steps in changing the LMS user course. Fig. 5 (Stage 1) is the course validation step to ensure that the course parameters to be changed are available in AIS, if the course is not found, the process will stop and fail. Fig. 5 (Stage 2) is the step of grouping student and lecturer accounts and searching for LMS courses based on ID, if these conditions are not met then the process will stop and fail. Fig. 5 (Stage 3) is the step of deleting class groups and creating new class groups in LMS with branching conditions which can be seen in Fig. 5 (Stage 3), if the conditions are not met, the class group will not be created. Fig. 5 (Stage 4) is the stage of unenrolling the account in the course then the process of searching for the LMS user ID based on the email is carried out, the user ID that has been found will be emailed back to the course that is currently being changed, if the ID is not found then the user will not be entered into. courses. Fig. 5 (Stage 5) is the stage of entering each user who has been successfully enrolled in Fig. 5 (Stage 4) into the class groups that were created in Fig. 5 (Stage 3).

## **3. RESULTS AND DISCUSSION**

## **3.1. System Implementation**

The integrated system has been successfully created with various features that have been designed. The first thing to pay attention to is that student, lecturer and class data must be well synchronized. On Fig. 6 shows the data of students, lecturers and classes that have been successfully synchronized with the integrated system. Fig. 6 (A) describes a page of student data that has been synchronized from AIS into the integration system, Fig. 6 (B) describes the lecturer data page that has been synchronized from AIS into the integration system, Fig. 6 (C) describes the class data page that has been synchronized from AIS into the integration system. Based on the validation with the AIS data in Fig. 6 is stated that it is well synchronized, that is, without data redundancy.

The next thing that needs to be considered is the results of class, lecturer and student data processing into course data. On Fig. 7 displays the subject data resulting from combining student, lecturer and class data. Fig. 7 describes the course data page, on that page there are 3 buttons that can be executed to create, change, read and delete courses in the LMS. The create course button is used to create a course as described in step 2.4, the result of the create course can be seen in Fig. 8. The update course button is used to change the course as described in step 2.5. The course detail button is used to read the content of the course in the LMS so that the course content can be seen directly without having to open the LMS. The delete button is used to delete courses in the LMS.

|                                            | m                                   |                                     |                                      | $\mathbf{m}$                          |                          |                                    |                                             |
|--------------------------------------------|-------------------------------------|-------------------------------------|--------------------------------------|---------------------------------------|--------------------------|------------------------------------|---------------------------------------------|
| Data Mahasiswa                             |                                     | last biars<br>A Terra<br>MA MALLANA | Data Dosen                           | inf.how :<br>A TankTurent             |                          | Data Kelas                         | David Woods (c)<br>* DESC-4180              |
| Tabel Oata Manazawa<br>주말이 있는 것이 없이 아니라.   |                                     |                                     | <b>Exhal Earra Dessen</b>            |                                       |                          | <b>Fibel Orta Reize</b>            |                                             |
| START SILL AT \$60.                        |                                     |                                     | E co: 1/2 00 04                      |                                       |                          | Tract due strike.<br>534 Samuel Ma |                                             |
|                                            |                                     | <b>SALE OF THE</b>                  |                                      |                                       | ATTY                     |                                    |                                             |
| TEL: UL                                    |                                     |                                     | C. Monte<br>con                      | \$15,000                              | All Auto                 | 1.4444<br>uma                      | <b>King and Build</b><br>75 M BALL          |
| " your<br>14の元音                            | FUEL .<br>ETAN BAGGE<br>59.14111111 | Bert.<br>- 77<br>81300<br>114       | 117<br>1023                          | 44,66,<br>BRITAINALECORE              | AURVEZ.<br>Archives.     | $1331 - 8 -$<br><b>CAR</b>         | LU 1LUER<br>THE PALLAMORE                   |
| 1.12.2012<br>110,012.01                    | TRY-VET<br><b>NUMBER</b>            | FISH<br>mr                          | $\sim$<br><b>WWY</b><br>1010         | WAS ALL<br>FR14255.cm<br><b>NAMAR</b> | 2009<br>r vila<br>AVA.IE | MIT-D-<br><b>LEASTER</b>           | <b>UANAR</b><br>THOON ENRALL!               |
| <b>Hacket</b>                              | FEDERICAL<br><b>BOX TURN</b>        | HO.<br>triec:                       | u<br>$-0.1$                          | 1893331<br>ETPAN<br><b>HISAYIE</b>    | en ser<br>FWL 4<br>joy m | TITT<br>5/2.8                      | DT1004 E<br>上は利用に相手用<br>V. DUSHEE           |
|                                            | Co-servic                           | $2 - 1$                             | w                                    |                                       | ðю                       | 3-140, 133,<br>Pr. 1               | ECRI HERCAL VESSEX                          |
| 110008                                     | TITOR SLIAL<br>ミニコリキトリスルー           | bro.<br>1007<br>$-0.011$            | ٠<br>$\pm T$                         | <b>THANK COR</b><br>ANGG SALTA        | <b>SENG</b><br>aim m     | 81.11                              | 81100111111-001                             |
| ping :                                     | <b>FILMS A</b>                      | The y                               | MAY 14                               | <b>LOST</b>                           | to lock                  |                                    | Manufest Co. 69 of Ministeriors             |
| - 1 1 1 1<br>IPancrio Avita et LDO entraic |                                     |                                     | Marchall of Bill Blankers            |                                       |                          |                                    | $-1.7.1$<br><b>Service</b><br>$\frac{1}{2}$ |
| <b>SEAT</b>                                |                                     |                                     | $V = V - V - V - V - V - V$<br>erva. |                                       |                          |                                    |                                             |
|                                            |                                     |                                     |                                      |                                       |                          |                                    | controlled and the control                  |
| STORESHOUTER ST.LIAU                       |                                     |                                     | CANSAT CITATION - IN                 |                                       |                          |                                    |                                             |
| (a)                                        |                                     |                                     | (b)                                  |                                       |                          |                                    | $\{C\}$                                     |

**Fig. 6**. Data for Students (A), Lecturer (B) and Class (C) for the Odd 2020/2021 Academic Year

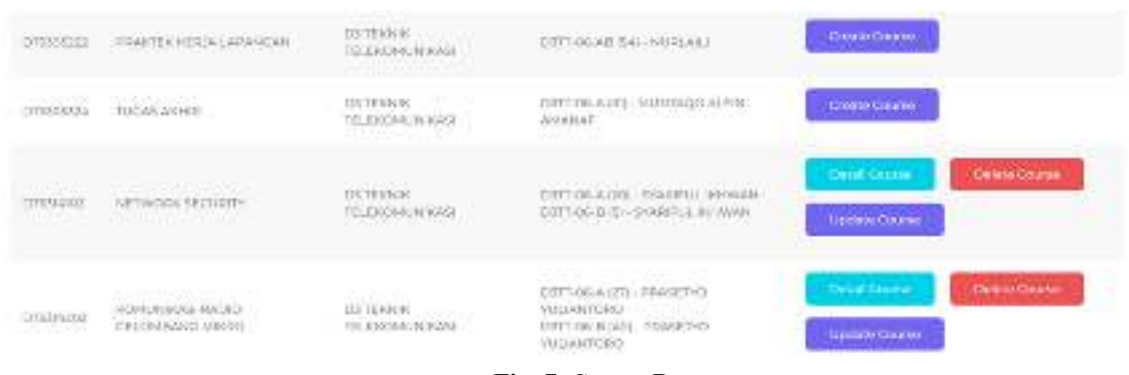

**Fig. 7.** Course Data

DK6352903\_51DK02 DESAIN KEMASAN (51DK 02A 02B 02C)

.<br>Izanien Emmariza Saudah, Katatilia intar Kurumadeva, Krishnanda Mana'utr

Catagory: ST DESAIN ROMEINTOIS VESEAL

**Fig. 8.** Course Views After the Create Course is Running

Vol. 7, No. 3, December 2021, pp. xx-xx

Fig. 8 describes the results of the create course that has been carried out from the integration system, it appears that there is a shortname that has been successfully created automatically using the shortname generator as described in step 2.2.

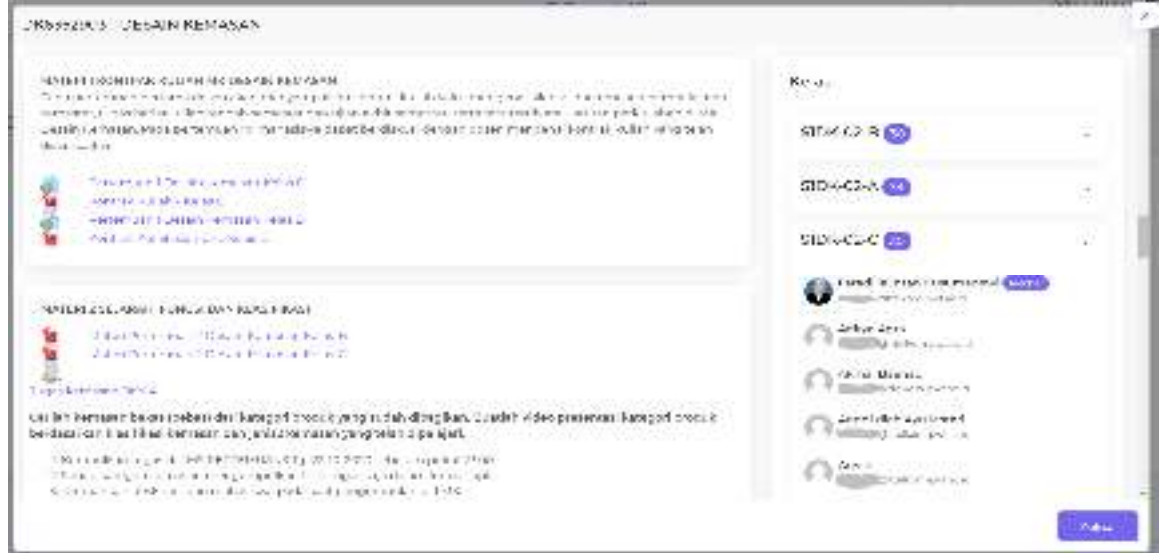

**Fig. 9.** System Integration Course Details

On Fig. 9 describes the course detail page which can be seen from the integration system, the data that appears on that page is taken based on the data in the LMS, so that the monitoring process can be carried out directly through the integration system. On Fig. 10 is a detailed view of the LMS, if a comparison is made between Fig. 9 with Fig. 10 can be seen that each contains the same data. On Fig. 11 describes class data, lecturers and students. If a comparison is made between Fig. 11 with Fig. 9 can be seen that the class has the same number, namely 3, the lecturers have the same number, namely 3, the students have the same number, namely 94. The data will certainly amount to the same because the data in Fig. 11 and Fig. 9 were both taken from the same source, namely from the LMS. On Fig. 12 describes class data, lecturers and students. If a comparison is made between Fig. 12 with Fig. 11 can be seen that the class has the same number, namely 3, the lecturers have the same number, namely 3, while the students have the difference in the number of 3 students. From the results of the analysis, the difference between 3 students was due to new additions made by the lecturer because there was a sudden change in the study plan card.

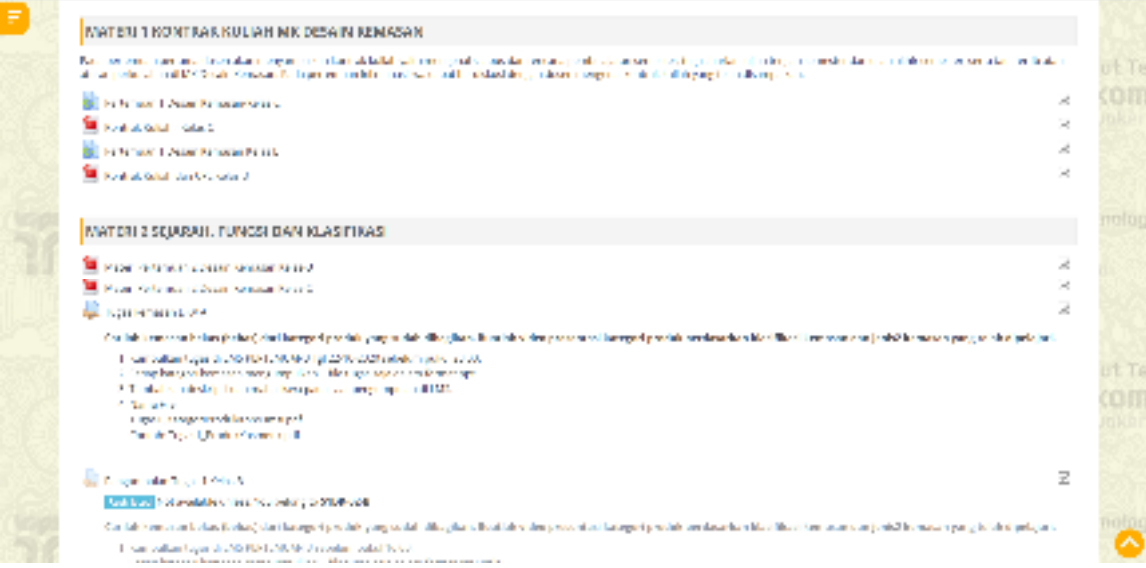

**Fig. 10.** LMS Course Details

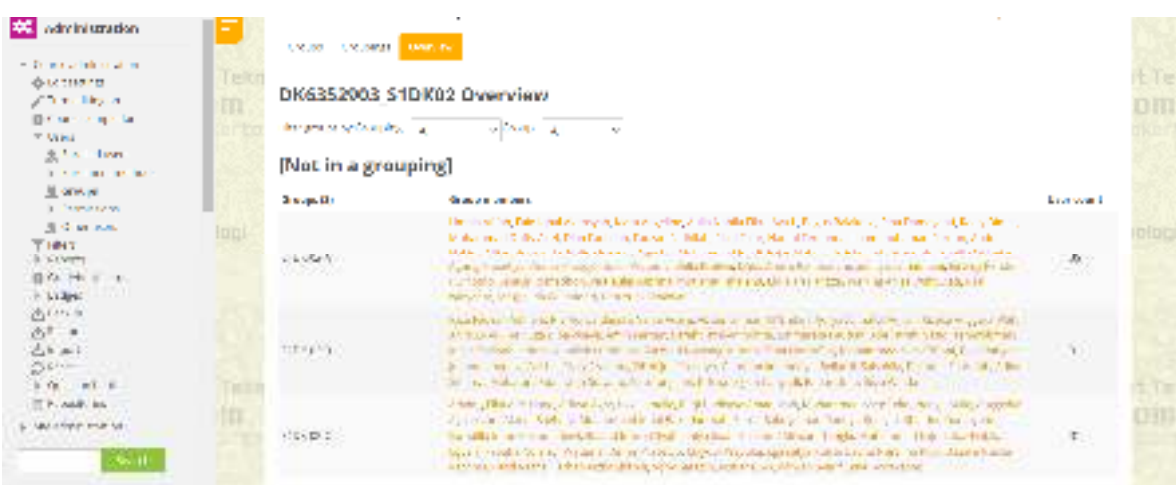

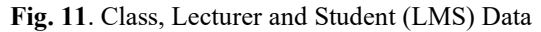

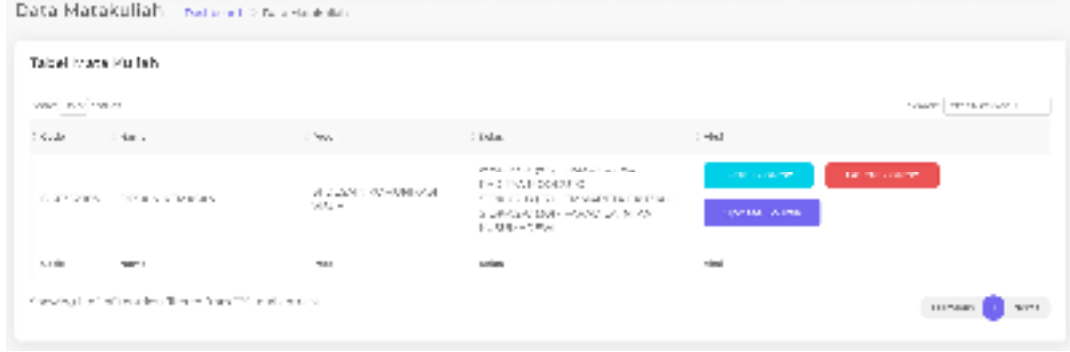

**Fig. 12**. Class, Lecturer and Student Data (AIS)

### **3.2. System Testing**

At this stage the system testing will be carried out to ensure that the system being developed is running according to its functionality [29], testing this system using blackbox testing as a means of validating existing functionality [30]. Blackbox testing results can be seen in Table 3.

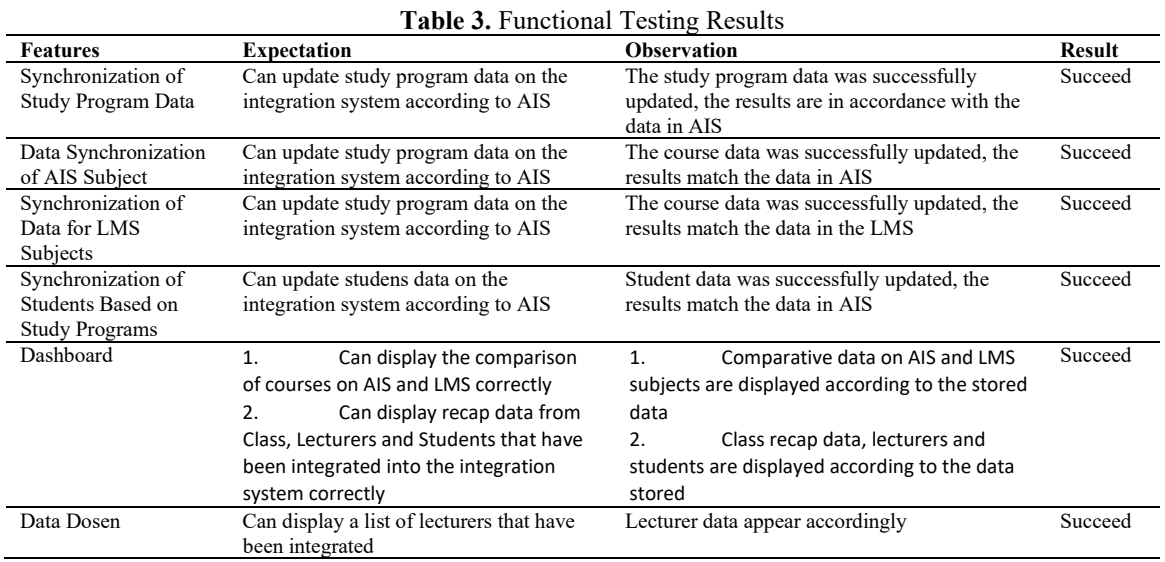

#### ISSN 2338-3070 Jurnal Ilmiah Teknik Elektro Komputer dan Informatika (JITEKI) **9**

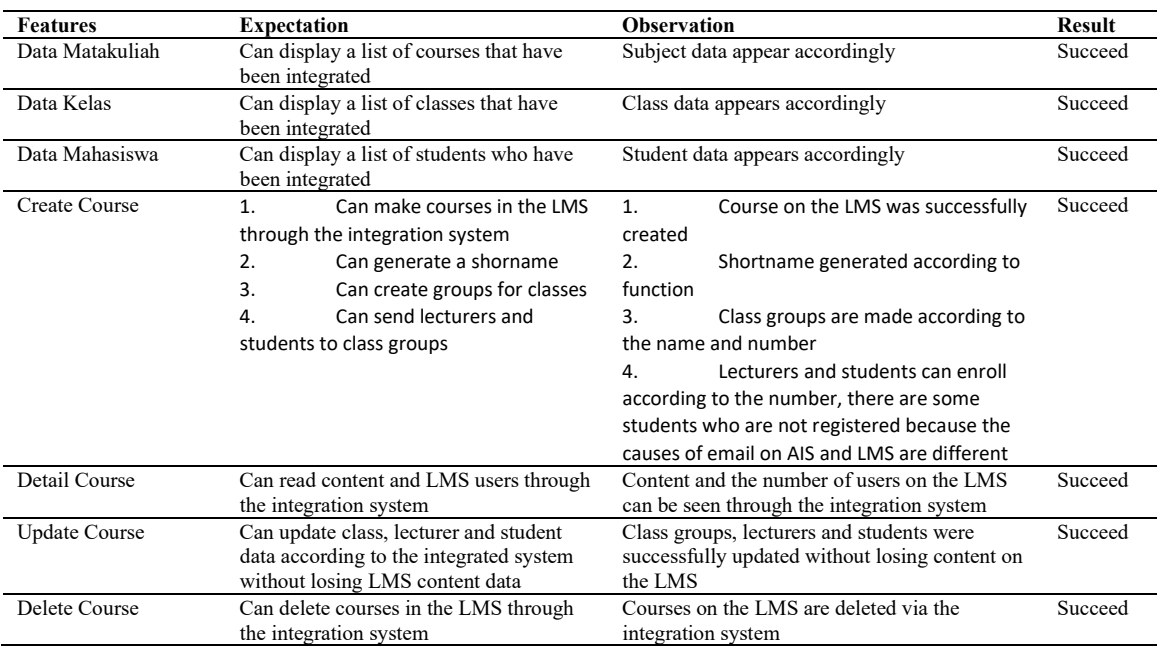

#### Vol. 7, No. 3, December 2021, pp. xx-xx

#### **4. CONCLUSION**

The integration system has been successfully created and functionality testing is fully successful. The data synchronization process from AIS to the integration system runs well without any fatal errors, the data synchronization process from the integration system to the LMS runs well without any fatal errors. There were several mistakes that occurred during the course creation process, namely that not all students were enrolled as according to the data in AIS, this happened because there was a human error which caused the email on AIS and LMS to be different. So it can be concluded that the integration between AIS and LMS has been successfully carried out. In its implementation, this integration system has been able to make courses through the integration system 319 times without any fatal errors. The course making process takes the longest is 5 minutes, this is because there is a course that has a large number of students, this directly affects the speed. The resulting course is in accordance with the specified template, which will uniform the content of all existing courses.

This integration still needs to be further developed, so that the learning system using LMS can be done from one door. Some of the main things that still need to be developed are attendance integration, schedule integration and content integration.

## **Acknowledgments**

This research was supported by the Institut Teknologi Telkom Purwokerto as a funder and the Institut Teknologi Telkom Purwokerto's Information System Unit as a data provider.

### **REFERENCES**

- [1] S. Syahruddin *et al.*, "Students acceptance to distance learning during Covid-19: the role of geographical areas among Indonesian sports science students," *Heliyon*, vol. 7, no. August, p. e08043, 2021.
- [2] E. M. Zamzami, "Aplikasi Edutainment Pendukung Pembelajaran Jarak Jauh TK Merujuk Standar Nasional PAUD," *J. Obs. J. Pendidik. Anak Usia Dini*, vol. 5, no. 2, pp. 985–995, 2021.
- [3] A. Hutchison, "Technological Efficiency in The Learning Management System: A Wicked Problem with Sustainability for Online Writing Instruction," *Comput. Compos.*, vol. 54, p. 102510, 2019.
- [4] M. D. Dascalu *et al.*, "Before and during COVID-19: A Cohesion Network Analysis of students' online participation in moodle courses," *Comput. Human Behav.*, vol. 121, no. October 2020, p. 106780, 2021.
- [5] C. Pappas, "The Best Learning Management Systems (2020 Update)," *eLearning Industry*, 2020. [Online]. Available: https://elearningindustry.com/the-best-learning-management-systems-top-list. [Accessed: 11-Oct-2020].
- [6] I. Almarashdeh, "Sharing instructors experience of learning management system: A technology perspective of user satisfaction in distance learning course," *Comput. Human Behav.*, vol. 63, pp. 249–255, 2016.
- [7] S. F. Shetu, M. M. Rahman, A. Ahmed, M. F. Mahin, M. A. U. Akib, and M. Saifuzzaman, "Impactful elearning framework: A new hybrid form of education," *Curr. Res. Behav. Sci.*, vol. 2, no. March, p. 100038,

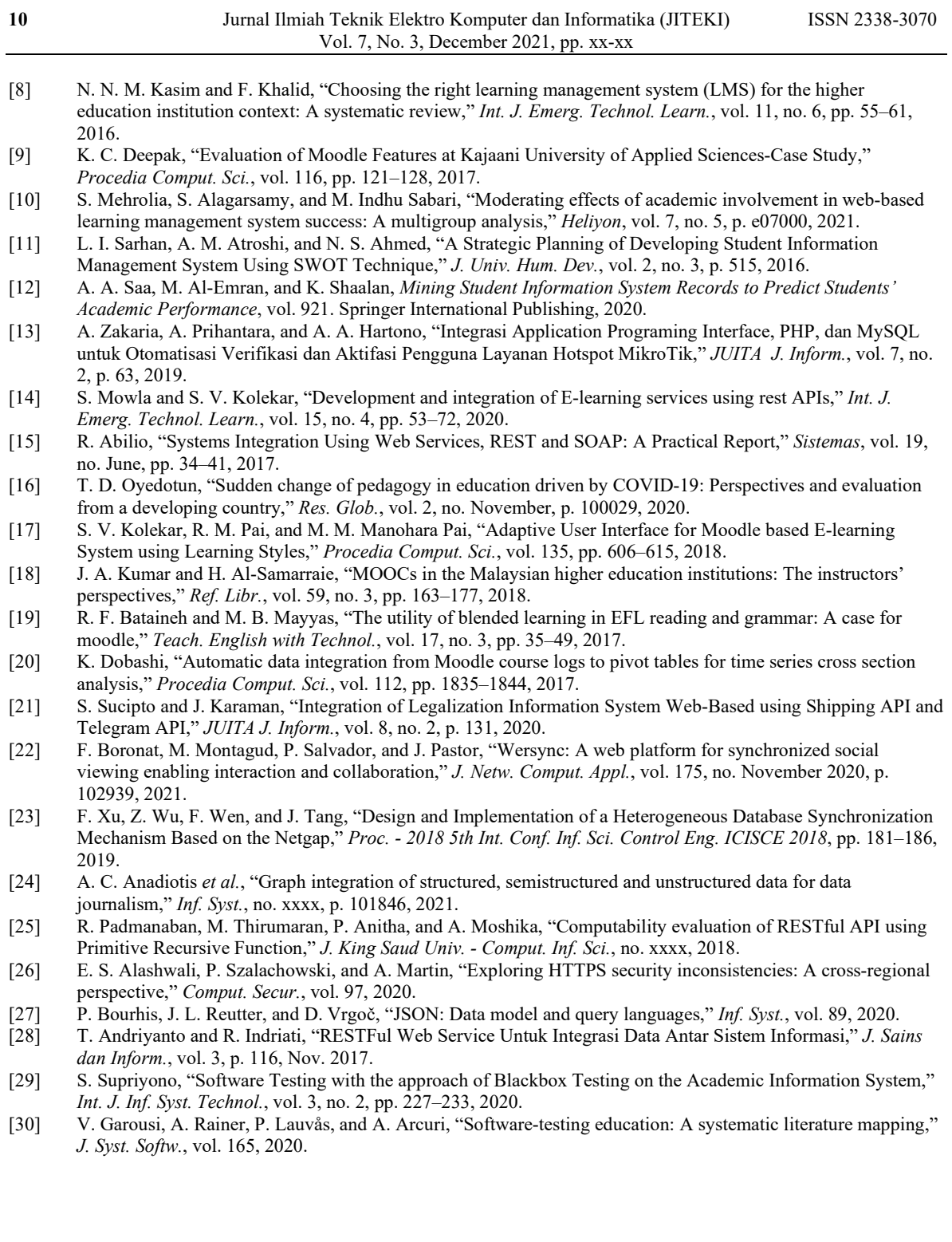

**BIOGRAPHY OF AUTHORS**

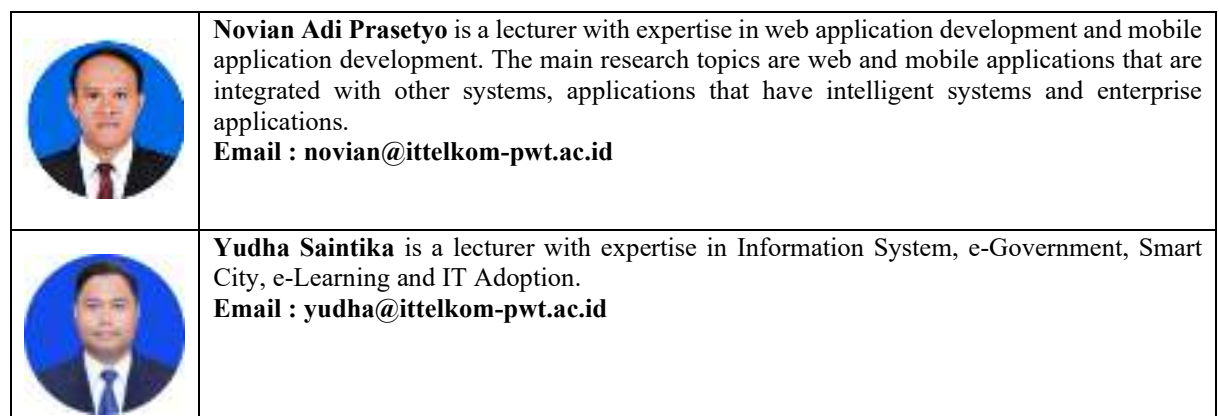

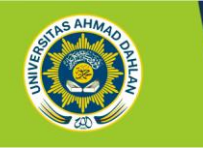

JITEKI Komputer dan Informatika

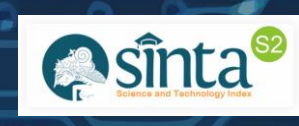

# **Letter of Acceptance**

**(LOA)**

Dear Novian Adi Prasetyo,

**(Institut Teknologi Telkom Purwokerto, Indonesia)**

With this letter, it is our pleasure to inform you that:

ID : 21816 Title : Integration between Moodle and Academic Information System using Restful API for Online Learning Author : Novian Adi Prasetyo, Yudha Saintika

Has been **ACCEPTED** for publication in Jurnal Ilmiah Teknik Elektro Komputer dan Informatika (JITEKI) in Vol. 7, No. 2, August 2021.

We would like to congratulate you on your accepted manuscript. Thank you very much for submitting your work and contributing to JITEKI. We hope we could look forward to another future publication of yours.

October 13, 2021

Sincerely,

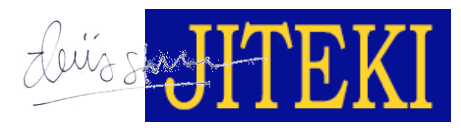

**Deris Stiawan, Ph.D. EDITOR IN CHIEF**

**Universitas Ahmad Dahlan** 

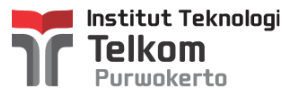

# **[JITEKI] Editor Decision**

2 messages

# **Alfian Ma'arif** <alfian.maarif@te.uad.ac.id> 8 October 2021 at 13:46

To: Novian Adi Prasetyo <novian@ittelkom-pwt.ac.id>, Yudha Saintika <yudha@ittelkom-pwt.ac.id>

**Novian Adi Prasetyo <novian@ittelkom-pwt.ac.id>**

Dear Novian Adi Prasetyo,

We have reached a decision regarding your submission to Jurnal Ilmiah Teknik Elektro Komputer dan Informatika (JITEKI) with the title "Integration between Moodle and Academic Information System using Restful API for Online Learning"

Our decision is: Revision Required

The detail of the comment is as follow.

Comment of Editor:

>> The Abstracts must contain at least 200 words up to 300 words, consist of 2-3 sentences as brief intro about the paper, 2-3 sentences about research contribution, 3-4 sentences to describe how the problem is solved (method), and 4-8 sentences showing the results of experiments/simulation, ended with 1-2 sentences as short main conclusions of the work.

The Introduction section must explain the background of the problem and the urgency of the study, which can be proved by providing some previous researches and works, and also how to solve the problem in brief. Please state the research contribution at the end of the introduction for example "The research contribution is..." We need at least two research contributions.

The Method contains an explanation of the research method and the proposed method. This section can include research diagrams, system block diagrams, wiring diagrams, and flowcharts diagrams. Please see the guide to make the block diagram or flowchart in the link

<https://youtu.be/DN-OdkCMCNM>

The Results and Discussion section should give the analysis and explanation in all the result (Table and Figure). It is recommended to provide a comparison to a similar method from previous works and researches. All of the figures and tables must be given by some analysis at least one paragraph.

The minimal References are 30 from an English Journal that was published between 2016-2021 and used IEEE Style. The reference must be from IEEE Xplore, Science Direct, MDPI, Wiley, Springer Database Journal.

Please use Mendeley to make the references.

>> The Figure, Table, and Equation are some of the most beneficial parts that will be seen first when reading a paper, hence it needs to be made easy to read and as best as possible.

The Figure must be in PNG (not JPG/JPEG) format with 600-1200 dpi. Please don't crop, or use snipping and print-screens tools. Otherwise, the image resolution will be compromised. The images using vector format (EWM) are better.

The Tabel must be made using the Insert Table feature not from the cropping table as an image.

The Equation must be made using Insert Equation. We suggest using 3 columns of the table to help, and then to make the equation in the middle of the column and the number of the equation on the right-side column. The variable in the equation must be given information. Please see the guide in the link on how to make the equation in word and give the equation number. [https://youtu.be/O57\\_TLl5vGA](https://youtu.be/O57_TLl5vGA)

All of the figures, tables, and equations must be explained, please give some explanation, information, or analysis.

>> Please use Grammarly to check your manuscript. The free Grammarly is enough for fixing some typos and grammar mistakes. Proofreading is recommended to increase the quality of the English language and writing.

>> Please use the template journal and make sure the percentage of plagiarism is under 20 or the manuscript will be rejected.

>> The minimal pages are 8 included references.

=====================================================================

Comment of Reviewers >>

Please check the references

Reference from the journal must be

A. Ma'arif, A. I. Cahyadi, S. Herdjunanto, and O. Wahyunggoro, "Tracking Control of High Order Input Reference Using Integrals State Feedback and Coefficient Diagram Method Tuning," in IEEE Access, vol. 8, pp. 182731-182741, 2020. <https://doi.org/10.1109/ACCESS.2020.3029115>

Reference from book

N. S. Nise, Control Systems Engineering, 7th Edition. Wiley, 2015.

Reference from the conference must be

A. Ma'arif, Iswanto, N. M. Raharja, P. Aditya Rosyady, A. R. Cahya Baswara, and A. Anggari Nuryono, "Control of DC Motor Using Proportional Integral Derivative (PID): Arduino Hardware Implementation," 2020 2nd International Conference on Industrial Electrical and Electronics (ICIEE), Lombok, 2020, pp. 74-78[.https://doi.org/10.1109/ICIEE49813.2020.9277258](https://doi.org/10.1109/ICIEE49813.2020.9277258)

=====================================================================

Please, login to the JITEKI website and find the PDF / Docx file from a reviewer in the review part. The author needs to revise the manuscript based on the editor and reviewer's suggestions, advice, and comment. Then, send the revision manuscript using the JITEKI journal website system. Don't make a new submission, upload it on your previous submission. The maximal file is 2MB.

Please highlight the change using the yellow/green color in the revised manuscript.

Thank you, Best Regards, Alfian Ma'arif JITEKI Editor Universitas Ahmad Dahlan, Indonesia

*----------------------------------------------------------------------------------------------------*

*[UNIVERSITAS AHMAD DAHLAN](http://uad.ac.id/)*

*Kampus [1:](https://www.google.com/maps/search/1:+Jln.+Kapas+No.+9+Yogyakarta?entry=gmail&source=g) [Jln. Kapas No. 9 Yogyakarta](https://www.google.com/maps/search/1:+Jln.+Kapas+No.+9+Yogyakarta?entry=gmail&source=g) Kampus [2:](https://www.google.com/maps/search/2:+Jl.+Pramuka?entry=gmail&source=g) [Jl. Pramuka](https://www.google.com/maps/search/2:+Jl.+Pramuka?entry=gmail&source=g) 42, [Sidikan, Umbulharjo, Yogyakarta 55161](https://www.google.com/maps/search/Sidikan,+Umbulharjo,+Yogyakarta+55161?entry=gmail&source=g) Kampus 3: Jl. Prof. Dr. Soepomo, S.H., [Janturan, Warungboto, Umbulharjo, Yogyakarta 55164](https://www.google.com/maps/search/Janturan,+Warungboto,+Umbulharjo,+Yogyakarta+55164?entry=gmail&source=g) Kampus 4: Jl.Ringroad Selatan, Yogyakarta Kampus 5: [Jl. Ki Ageng Pemanahan 19, Yogyakarta](https://www.google.com/maps/search/Jl.+Ki+Ageng+Pemanahan+19,+Yogyakarta?entry=gmail&source=g)*

#### *Kontak*

*Email: [info@uad.ac.id](mailto:info@uad.ac.id) Telp. : (0274) 563515, 511830, 379418, 371120 Fax. : (0274) 564604*

**Novian Adi Prasetyo, S.Kom., M.Kom.** <novian@ittelkom-pwt.ac.id> 11 October 2021 at 22:19 To: Alfian Ma'arif <alfian.maarif@te.uad.ac.id> Cc: Yudha Saintika <yudha@ittelkom-pwt.ac.id>

Thanks for advice, revision has been submitted [Quoted text hidden]

-- **Best Regard, Novian Adi Prasetyo, S.Kom., M.Kom.** *Dosen IT Telkom Purwokerto 085-799-255-070*

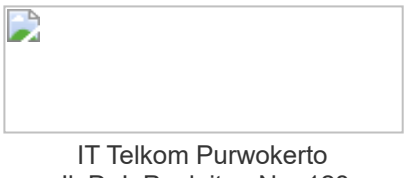

Jl. D. I. Panjaitan No. 128 Purwokerto 53147